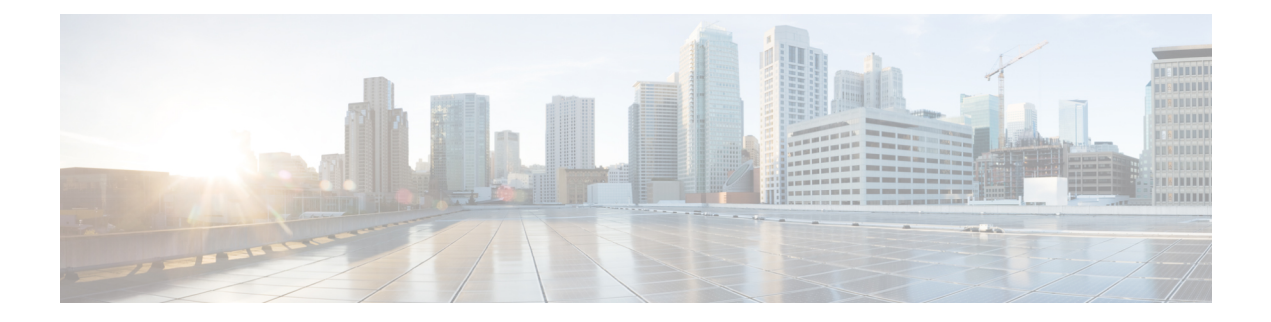

# **Configuring EIGRP MPLS VPN PE-CE Site of Origin**

- [EIGRP](#page-0-0) MPLS VPN PE-CE Site of Origin, on page 1
- [Information](#page-1-0) About EIGRP MPLS VPN PE-CE Site of Origin, on page 2
- How to [Configure](#page-3-0) EIGRP MPLS VPN PE-CE Site of Origin Support, on page 4
- [Configuration](#page-6-0) Examples for EIGRP MPLS VPN PE-CE SoO, on page 7
- Additional [References,](#page-7-0) on page 8
- Feature [Information](#page-8-0) for EIGRP MPLS VPN PE-CE Site of Origin, on page 9

## <span id="page-0-0"></span>**EIGRP MPLS VPN PE-CE Site of Origin**

The EIGRP MPLS VPN PE-CE Site of Origin feature introduces the capability to filter Multiprotocol Label Switching (MPLS) Virtual Private Network (VPN) traffic on a per-site basis for Enhanced Interior Gateway Routing Protocol (EIGRP) networks. Site of Origin (SoO) filtering is configured at the interface level and is used to manage MPLS VPN traffic and to prevent transient routing loops from occurring in complex and mixed network topologies. This feature is designed to support the MPLS VPN Support for EIGRP Between Provider Edge (PE) and Customer Edge (CE) feature. Support for backdoor links is provided by this feature when installed on PE routers that support EIGRP MPLS VPNs.

### **Prerequisites for EIGRP MPLS VPN PE-CE Site of Origin**

This document assumes that Border GatewayProtocol (BGP) is configured in the network core (or the service provider backbone). The following tasks will also need to be completed before you can configure this feature:

- • This feature was introduced to support the MPLS VPN Support for EIGRP Between Provider Edge and Customer Edge feature and should be configured after the EIGRP MPLS VPN is created.
- • All PE routers that are configured to support the EIGRP MPLS VPN must run Cisco IOS XE Release 2.1 or a later release, which provides support for the SoO extended community

### **Restrictions for EIGRP MPLS VPN PE-CE Site of Origin**

• If a VPN site is partitioned and the SoO extended community attribute is configured on a backdoor router interface, the backdoor link cannot be used as an alternate path to reach prefixes originated in other partitions of the same site

- • A uniqueSoO value must be configured for each individual VPN site. The same value must be configured on all provider edge and customer edge interfaces (if SoO is configured on the CE routers) that support the same VPN site.
- **ip unnumbered** command is not supported in MPLS configuration.

## <span id="page-1-0"></span>**Information About EIGRP MPLS VPN PE-CE Site of Origin**

### **EIGRP MPLS VPN PE-CE Site of Origin Support Overview**

The EIGRP MPLS VPN PE-CE Site of Origin feature introduces SoO support for EIGRP-to-BGP and BGP-to-EIGRP redistribution. The SoO extended community is a BGP extended community attribute that is used to identify routes that have originated from a site so that the readvertisement of that prefix back to the source site can be prevented. The SoO extended community uniquely identifies the site from which a PE router has learned a route. SoO support provides the capability to filter MPLS VPN traffic on a per-EIGRP-site basis.SoO filtering is configured at the interface level and is used to manage MPLS VPN traffic and to prevent routing loops from occurring in complex and mixed network topologies, such as EIGRP VPN sites that contain both VPN and backdoor links.

The configuration of the SoO extended community allows MPLS VPN traffic to be filtered on a per-site basis. The SoO extended community is configured in an inbound BGP route map on the PE router and is applied to the interface. The SoO extended community can be applied to all exit points at the customer site for more specific filtering but must be configured on all interfaces of PE routers that provide VPN services to CE routers.

### **Site of Origin Support for Backdoor Links**

The EIGRP MPLS VPN PE-CE Site of Origin (SoO) feature introducessupport for backdoor links. A backdoor link or a route is a connection that is configured outside of the VPN between a remote and main site; for example, a WAN leased line that connects a remote site to the corporate network. Backdoor links are typically used as back up routes between EIGRP sites if the VPN link is down or not available. A metric is set on the backdoor link so that the route though the backdoor router is not selected unless there is a VPN link failure.

The SoO extended community is defined on the interface of the backdoor router. It identifies the local site ID, which should match the value that is used on the PE routers that support the same site. When the backdoor router receives an EIGRP update (or reply) from a neighbor across the backdoor link, the router checks the update for an SoO value. If the SoO value in the EIGRP update matches the SoO value on the local backdoor interface, the route is rejected and not added to the EIGRP topology table. This scenario typically occurs when the route with the local SoO valued in the received EIGRP update was learned by the other VPN site and then advertised through the backdoor link by the backdoor router in the other VPN site. SoO filtering on the backdoor link prevents transient routing loops from occurring by filtering out EIGRP updates that contain routes that carry the local site ID.

If this feature is enabled on the PE routers and the backdoor routers in the customer sites, and SoO values are defined on both the PE and backdoor routers, both the PE and backdoor routers will support convergence between the VPN sites. The other routers in the customer sites need only propagate the SoO values carried by the routes, as the routes are forwarded to neighbors. These routers do not otherwise affect or support convergence beyond normal Diffusing Update Algorithm (DUAL) computations.

## **Router Interoperation with the Site of Origin Extended Community**

The configuration of an SoO extended community allows routers that support EIGRP MPLS VPN PE-CE Site of Origin feature to identify the site from which each route originated. When this feature is enabled, the EIGRP routing process on the PE or CE router checks each received route for the SoO extended community and filters based on the following conditions:

- A received route from BGP or a CE router contains an SoO value that matches the SoO value on the receiving interface : If a route is received with an associated SoO value that matches the SoO value that is configured on the receiving interface, the route is filtered because it was learned from another PE router or from a backdoor link. This behavior is designed to prevent routing loops.
- A received route from a CE router is configured with an SoO value that does not match: If a route is received with an associated SoO value that does not match the SoO value that is configured on the receiving interface, the route is added to the EIGRP topology table so that it can be redistributed into BGP. If the route is already installed to the EIGRP topology table but is associated with a different SoO value, the SoO value from the topology table will be used when the route is redistributed into BGP.
- • A received route from a CE router does not contain an SoO value: If a route is received without a SoO value, the route is accepted into the EIGRP topology table, and the SoO value from the interface that is used to reach the next hop CE router is appended to the route before it is redistributed into BGP.

When BGP and EIGRP peers that support the SoO extended community receive these routes, they will also receive the associated SoO values and pass them to other BGP and EIGRP peers that support the SoO extended community. This filtering is designed to prevent transient routes from being relearned from the originating site, which prevents transient routing loops from occurring.

## **Redistribution of BGP VPN Routes That Carry the Site of Origin into EIGRP**

When an EIGRP routing process on a PE router redistributes BGP VPN routes into an EIGRP topology table, EIGRP extracts the SoO value (if one is present) from the appended BGP extended community attributes and appends the SoO value to the route before adding it to the EIGRP topology table. EIGRP tests the SoO value for each route before sending updates to CE routers. Routes that are associated with SoO values that match the SoO value configured on the interface are filtered out before they are passed to the CE routers. When an EIGRP routing process receives routes that are associated with different SoO values, the SoO value is passed to the CE router and carried through the CE site.

## **Benefits of the EIGRP MPLS VPN PE-CE Site of Origin Support Feature**

The configuration of the EIGRP MPLS VPN PE-CE Site of Origin Support feature introduces per-site VPN filtering, which improves support for complex topologies, such as MPLS VPNs with backdoor links, CE routers that are dual-homed to different PE routers, and PE routers that support CE routers from different sites within the same virtual routing and forwarding (VRF) instance.

## <span id="page-3-0"></span>**Howto Configure EIGRP MPLS VPNPE-CE Site of Origin Support**

### **Configuring the Site of Origin Extended Community**

The configuration of the SoO extended community allows MPLS VPN traffic to be filtered on a per-site basis. The SoO extended community is configured in an inbound BGP route map on the PE router and is applied to the interface. The SoO extended community can be applied to all exit points at the customer site for more specific filtering but must be configured on all interfaces of PE routers that provide VPN services to CE routers.

#### **Before you begin**

- • Confirm that the Border Gateway Protocol (BGP) is configured in the network core (or the service provider backbone).
- • Configure an EIGRP MPLS VPN before configuring this feature.
- • All PE routers that are configured to support the EIGRP MPLS VPN must support the SoO extended community.
- • A unique SoO value must be configured for each VPN site. The same value must be used on the interface of the PE router that connects to the CE router for each VPN site.

#### **SUMMARY STEPS**

- **1. enable**
- **2. configure terminal**
- **3. route-map** *map-name* {**permit**|**deny**}[*sequence-number*]
- **4. set extcommunity soo***extended-community-value*
- **5. exit**
- **6. interface** *type number*
- **7. no switchport**
- **8. vrf forwarding** *vrf-name*
- **9. ip vrf sitemap** *route-map-name*
- **10. ip address** *ip-address subnet-mask*
- **11. end**

#### **DETAILED STEPS**

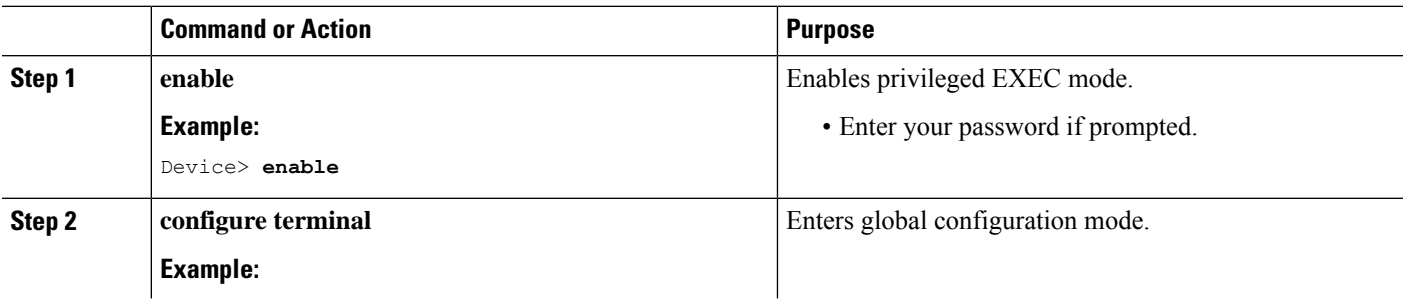

 $\mathbf I$ 

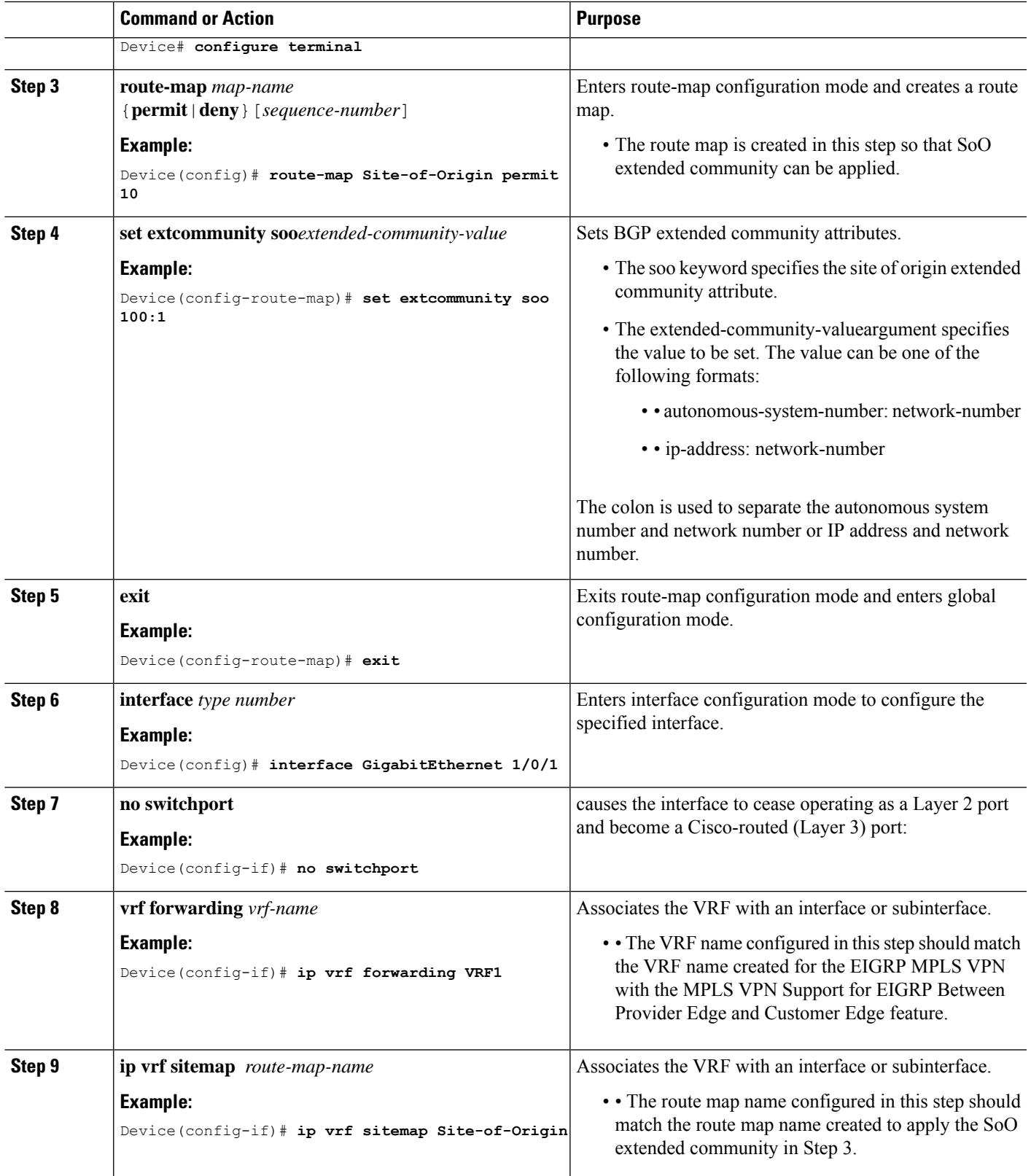

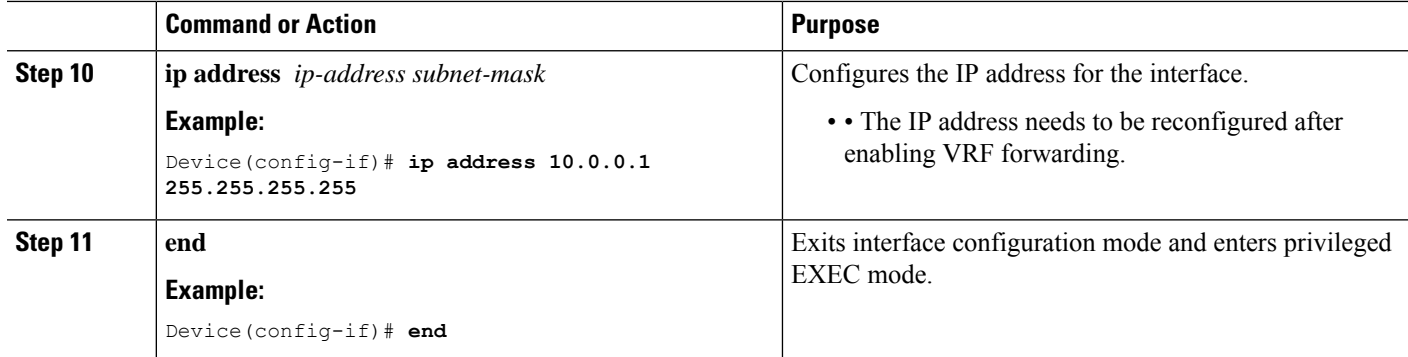

#### **Example**

#### **What to do next**

• • For mixed EIGRP MPLS VPN network topologies that contain backdoor routes, the next task is to configure the "prebest path" cost community for backdoor routes.

## **Verifying the Configuration of the SoO Extended Community**

#### **SUMMARY STEPS**

- **1. enable**
- **2. show ip bgp vpnv4** {**all**|**rd***route-distinguisher*|**vrf***vrf-name*}[*ip-prefix/length*]

#### **DETAILED STEPS**

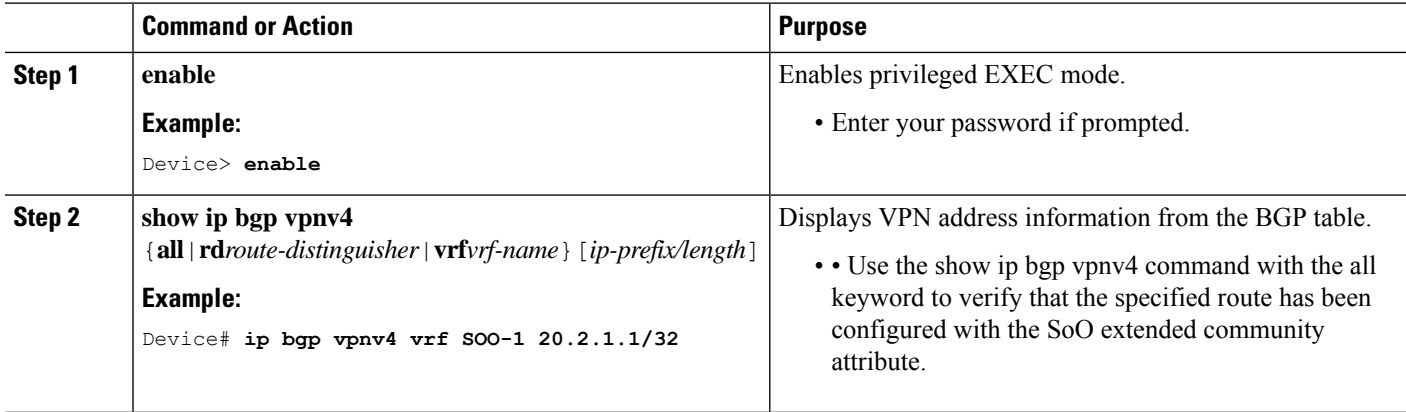

Ш

## <span id="page-6-0"></span>**Configuration Examples for EIGRP MPLS VPN PE-CE SoO**

### **Example Configuring the Site of Origin Extended Community**

The following example, beginning in global configuration mode, configures SoO extended community on an interface:

```
route-map Site-of-Origin permit 10
set extcommunity soo 100:1
exit
GigabitEthernet1/0/1
ip vrf forwarding RED
ip vrf sitemap Site-of-Origin
ip address 10.0.0.1 255.255.255.255
end
```
### **Example Verifying the Site of Origin Extended Community**

The following example shows VPN address information from the BGP table and verifies the configuration of the SoO extended community:

```
switch# show ip bgp vpnv4 all 10.0.0.1
BGP routing table entry for 100:1:10.0.0.1/32, version 6
Paths: (1 available, best #1, no table)
Advertised to update-groups:
1
100 300
192.168.0.2 from 192.168.0.2 (172.16.13.13)
Origin incomplete, localpref 100, valid, external, best
Extended Community: SOO:100:1
```
#### Show command Customer Edge Device

```
CE1#show ip eigrp topo 20.2.1.1/32
EIGRP-IPv4 Topology Entry for AS(30)/ID(30.0.0.1) for 20.2.1.1/32
  State is Passive, Query origin flag is 1, 2 Successor(s), FD is 131072
  Descriptor Blocks:
  31.1.1.2 (GigabitEthernet1/0/13), from 31.1.1.2, Send flag is 0x0
      Composite metric is (131072/130816), route is External
      Vector metric:
       Minimum bandwidth is 1000000 Kbit
        Total delay is 5020 microseconds
       Reliability is 255/255
        Load is 1/255
       Minimum MTU is 1500
        Hop count is 2
       Originating router is 30.0.0.2
      Extended Community: SoO:100:1
      External data:
        AS number of route is 0
        External protocol is Connected, external metric is 0
        Administrator tag is 0 (0x00000000)
```
Show command Provider Edge Device

```
PE2#show ip eigrp vrf SOO-1 topology 31.1.1.0/24
EIGRP-IPv4 VR(L3VPN) Topology Entry for AS(30)/ID(2.2.2.22)
           Topology(base) TID(0) VRF(SOO-1)
EIGRP-IPv4(30): Topology base(0) entry for 31.1.1.0/24
 State is Passive, Query origin flag is 1, 1 Successor(s), FD is 1310720
 Descriptor Blocks:
  1.1.1.1, from VPNv4 Sourced, Send flag is 0x0
     Composite metric is (1310720/0), route is Internal (VPNv4 Sourced)
     Vector metric:
       Minimum bandwidth is 1000000 Kbit
       Total delay is 10000000 picoseconds
       Reliability is 255/255
       Load is 1/255
       Minimum MTU is 1500
       Hop count is 0
        Originating router is 1.1.1.11
     Extended Community: SoO:100:1
```
## <span id="page-7-0"></span>**Additional References**

#### **Related Documents**

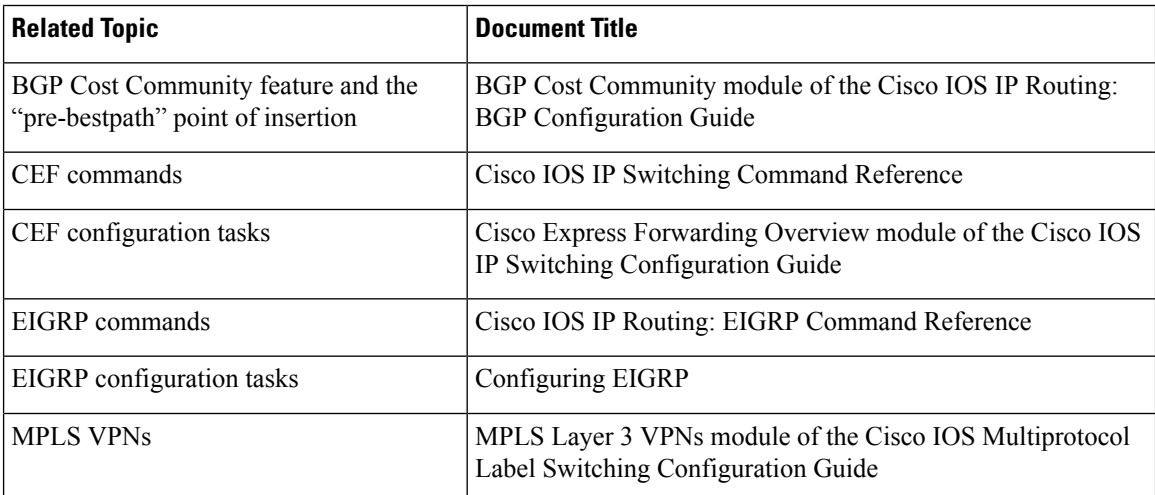

#### **Table 1: Standards**

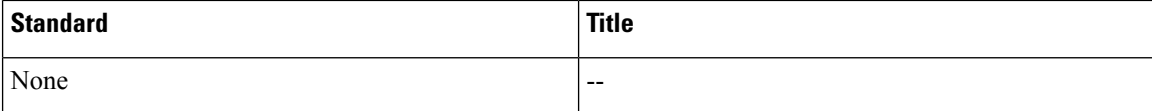

**Table 2: MIBs**

| <b>MIB</b> | <b>MIBs Link</b>                                                                                                    |
|------------|----------------------------------------------------------------------------------------------------|
| None       | To locate and download MIBs for selected platforms,<br>Cisco software releases, and feature sets, use Cisco<br>MIB Locator found at the following URL:<br>http://mibs.cloudapps.cisco.com/ITDIT/MIBS/servlet/<br>index |

#### **Table 3: RFCs**

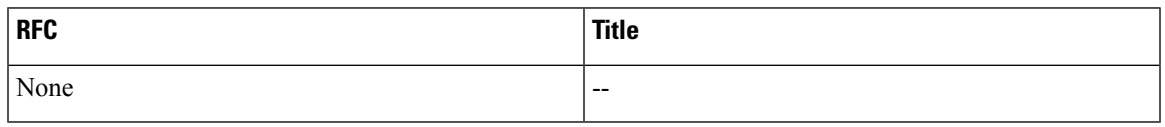

#### **Table 4: Technical Assistance**

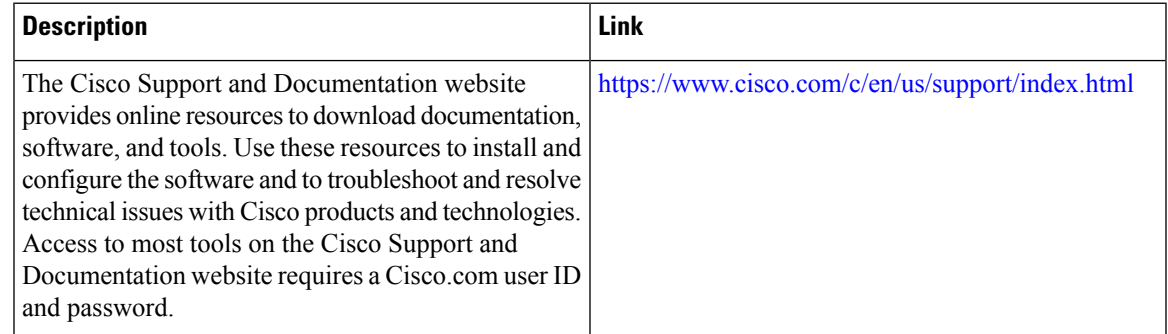

# <span id="page-8-0"></span>**Feature Information for EIGRP MPLS VPN PE-CE Site of Origin**

The following table provides release information about the feature or features described in this module. This table lists only the software release that introduced support for a given feature in a given software release train. Unless noted otherwise, subsequent releases of that software release train also support that feature.

Use Cisco Feature Navigator to find information about platform support and Cisco software image support. To access Cisco Feature Navigator, go to <https://cfnng.cisco.com/>. An account on Cisco.com is not required.

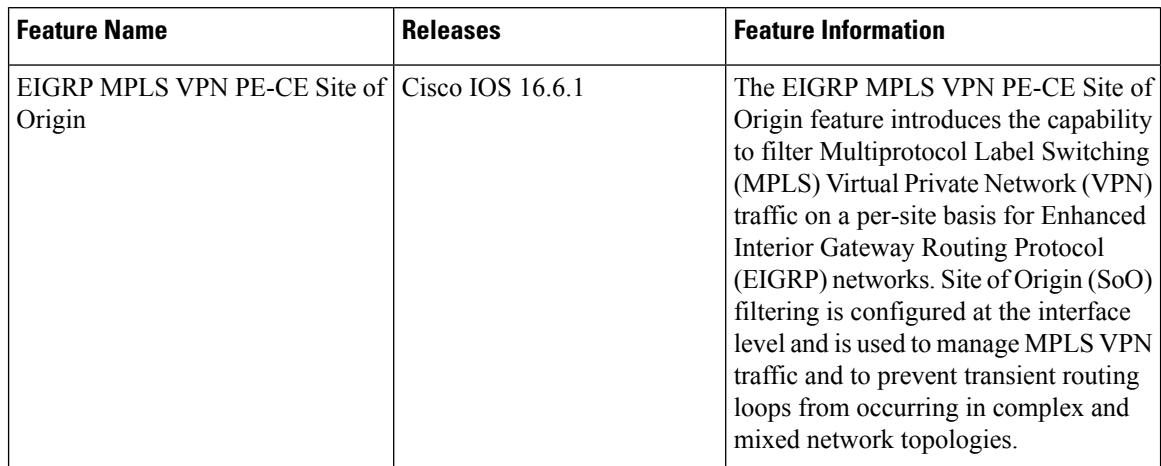

**Table 5: Feature Information for EIGRP MPLS VPN PE-CE Site of Origin**